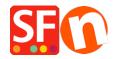

Knowledgebase > Payment Settings > Setting up 'Rabo Omnikassa V2.0' as payment processor in my shop

## Setting up 'Rabo Omnikassa V2.0' as payment processor in my shop

Merliza N. - 2021-12-08 - Payment Settings

"Rabo OmniKassa V2.0" is now supported in ShopFactory.

Please follow the procedures below:

## IMPORTANT: Please manually enter this URL in your Rabo Omnikassa account.

## Webhook / Callback URL:

https://www.globecharge.com/webshop/omnikassav2\_callback.cgi

- Open shop in SF
- Go to Central drop-down and select PAYMENT METHOD ACCEPTED
- Select/enable RABO OMNIKASSA V2

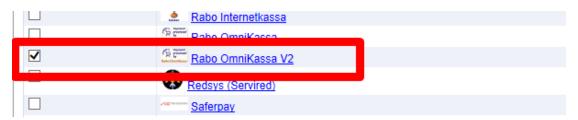

- Click NEXT
- Enter your details and select the payments that you want to use under Rabo Omnikassa v2

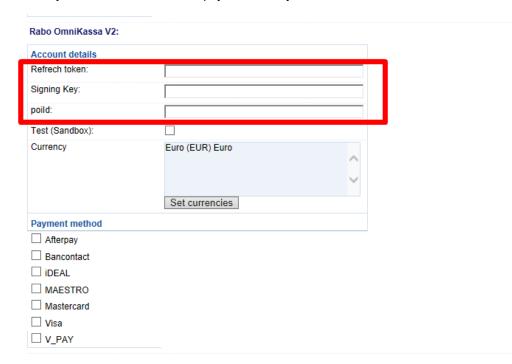

- Click Next and finish the setup
- Save and preview the shop to external browser. Place a test purchase